
Beispiel: 550e8400-e29b-11d4-a716-446655440000

Die Spalten Lokales-Netzwerk und Adresse/Praefix müssen leer sein.

Die hier konfigurierten LTA-Gruppenobjekte können in 2.70.5.5 Stations-Liste zu LTA-Gruppen-Listen zusammengefasst werden. Sowohl LTA-Gruppenobjekte als auch LTA-Gruppen-Listen können anschließend in einer Regel (2.70.5.2 Forwarding-Regeln) als Quelle verwendet werden.

## **Default-Wert:**

Lokales-Netzwerk

# **8 WLAN-Management**

# **8.1 Kanal-Profile im WLC**

Ab LCOS 10.80 wurde die Konfiguration der WLAN-Kanäle aus dem physikalischen WLAN-Profil in das neu geschaffene Kanal-Profil verlagert. Innerhalb des Kanal-Profils können die WLAN-Kanäle je Frequenzband festgelegt werden. Auf diese Weise lassen sich auch Kanäle eindeutig definieren, deren Nummerierung sich in verschiedenen Frequenzbändern wiederholt (z. B. bei 2,4 GHz und 6 GHz).

Die Konfiguration der WLAN-Kanäle erstellen Sie unter **WLAN-Controller** > **Profile** > **Erweiterte Profile** > **Kanal-Profile**.

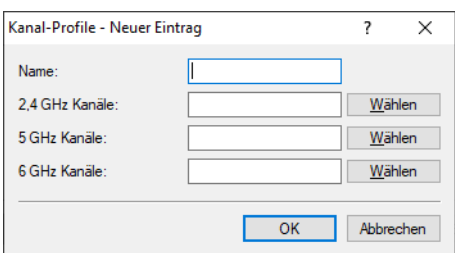

#### **Name**

Name des Profils.

## **2,4 GHz Kanäle**

Wählen Sie die 2,4 GHz-Kanäle für dieses Profil aus.

## **5 GHz Kanäle**

Wählen Sie die 5 GHz-Kanäle für dieses Profil aus.

## **6 GHz Kanäle**

Wählen Sie die 6 GHz-Kanäle für dieses Profil aus.

Verknüpfen Sie das neu erzeugte Kanalprofil anschließend innerhalb des physikalischen WLAN-Profils unter **WLAN-Controller** > **Profile** > **Physikalische WLAN-Parameter**.

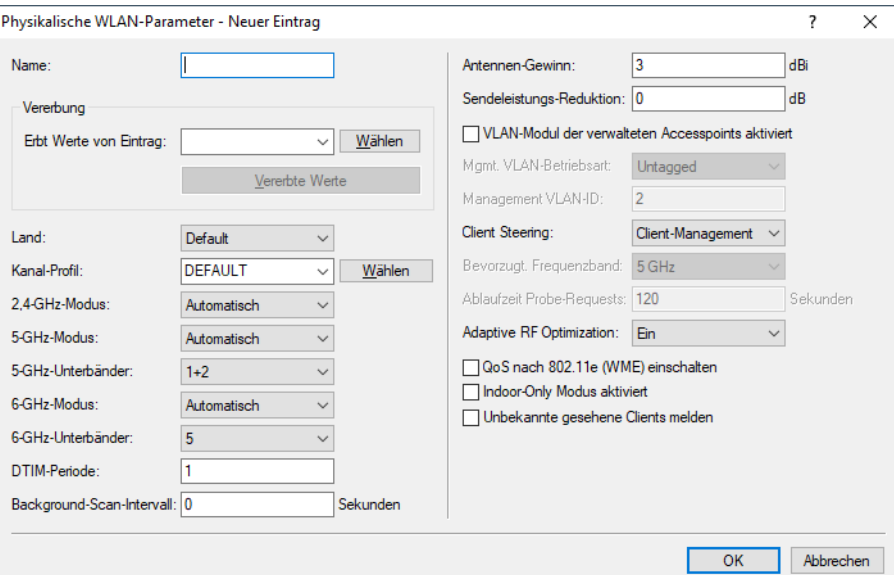

#### **Kanal-Profil**

Wählen Sie ein Kanal-Profil aus. Siehe Kanal-Profil-Tabelle.

(1) Das DEFAULT-Profil aktiviert alle erlaubten Kanäle des eingestellten Landes.

<span id="page-38-1"></span><sup>1</sup> Beim Upgrade auf LCOS 10.80 werden die bisherigen Kanaleinstellungen automatisch in ein neues Kanalprofil migriert.

## **8.1.1 Ergänzungen im Setup-Menü**

## **Kanalprofil**

Wählen Sie den Namen eines Kanal-Profils aus. Siehe [2](#page-38-0).[37](#page-38-0).[1](#page-38-0).[30](#page-38-0) [Kanalprofile](#page-38-0) auf Seite 39.

(1) Das DEFAULT-Profil aktiviert alle erlaubten Kanäle des eingestellten Landes.

#### **SNMP-ID:**

2.37.1.2.29

#### <span id="page-38-0"></span>**Pfad Konsole:**

**Setup** > **WLAN-Management** > **AP-Konfiguration** > **Radioprofile**

## **Kanalprofile**

Erstellen Sie in dieser Tabelle die Konfiguration der WLAN-Kanäle.Innerhalb des Kanal-Profils können die WLAN-Kanäle je Frequenzband festgelegt werden. Auf diese Weise lassen sich auch Kanäle eindeutig definieren, deren Nummerierung sich in verschiedenen Frequenzbändern wiederholt (z. B. bei 2,4 GHz und 6 GHz). Verknüpfen Sie neu erzeugte Kanalprofile anschließend innerhalb des physikalischen WLAN-Profils.

## 8 WLAN-Management

(i) Das DEFAULT-Profil aktiviert alle erlaubten Kanäle.

## **SNMP-ID:**

2.37.1.30

#### **Pfad Konsole:**

**Setup** > **WLAN-Management** > **AP-Konfiguration**

## **Name**

Name des Profils. Geben Sie diesen in [2](#page-38-1).[37](#page-38-1).[1](#page-38-1).[2](#page-38-1).[29](#page-38-1) [Kanalprofil](#page-38-1) auf Seite 39 an.

#### **SNMP-ID:**

2.37.1.30.1

#### **Pfad Konsole:**

**Setup** > **WLAN-Management** > **AP-Konfiguration** > **Kanalprofile**

## **2.4GHz-Kanaele**

Wählen Sie die 2,4 GHz-Kanäle für dieses Profil aus.

#### **SNMP-ID:**

2.37.1.30.2

#### **Pfad Konsole:**

**Setup** > **WLAN-Management** > **AP-Konfiguration** > **Kanalprofile**

## **5GHz-Kanaele**

Wählen Sie die 5 GHz-Kanäle für dieses Profil aus.

#### **SNMP-ID:**

2.37.1.30.3

## **Pfad Konsole:**

**Setup** > **WLAN-Management** > **AP-Configuration** > **Kanalprofile**

## **6GHz-Kanaele**

Wählen Sie die 6 GHz-Kanäle für dieses Profil aus.

#### **SNMP-ID:**

2.37.1.30.4

### **Pfad Konsole:**

**Setup** > **WLAN-Management** > **AP-Konfiguration** > **Kanalprofile**

# **8.2 LACP-Konfiguration via WLC**

LACP nach IEEE 802.1AX erlaubt es, mehrere Ethernet-Verbindungen in einer sogenannten LAG (Link Aggregation Group) zu bündeln, um innerhalb der LAG den erreichbaren Datendurchsatz zu erhöhen. Hierzu werden auf der sendenden Seite die ausgehenden Pakete anhand der konfigurierten Frame-Distribution-Policy auf die verschiedenen Einzel-Links innerhalb der LAG verteilt.

Die LACP-Konfiguration der verwalteten Access Points kann durch den WLC ab LCOS 10.80 RU1 vorgegeben und konfiguriert werden.

Die Konfiguration der Link-Aggregation-Profile erstellen Sie unter **WLAN-Controller** > **Profile** > **Erweiterte Profile** > **Link-Aggregation-Profile**.

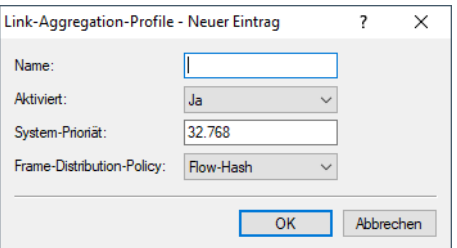

#### **Name**

Der Name dieser LAG (Link Aggregation Group).

#### **Aktiviert**

Aktiviert bzw. deaktiviert diese LAG (Link Aggregation Group).

#### **System-Priorität**

Die Systempriorität dieser LAG (Link Aggregation Group).

## **Frame-Distribution-Policy**

Frame-Distribution-Policy dieser LAG (Link Aggregation Group).Mögliche Optionen:

#### **Flow-Hash**

Für ausgehende Pakete wird ein Flow-Hash über die enthaltenen IP-Adressen und TCP/UDP-Ports gebildet und anhand dessen die Pakete auf die einzelnen Links der LAG verteilt. Hiermit erreicht man eine Verteilung auf Session-Ebene, so dass auch Sessions eines einzelnen Clients auf mehrere Links verteilt werden können. Diese Einstellung wird für die meisten Szenarien empfohlen.

#### **Quell-Ziel-MAC**

Ausgehende Pakete werden anhand des enthaltenen Paares aus Quell-MAC-Adresse und Ziel-MAC-Adresse auf die einzelnen Links der LAG verteilt.

8 WLAN-Management

# **8.2.1 Ergänzungen im Setup-Menü**

## **Linkaggregierungsprofile**

LACP nach IEEE 802.1AX erlaubt es, mehrere Ethernet-Verbindungen in einer sogenannten LAG (Link Aggregation Group) zu bündeln, um innerhalb der LAG den erreichbaren Datendurchsatz zu erhöhen. Hierzu werden auf der sendenden Seite die ausgehenden Pakete anhand der konfigurierten Frame-Distribution-Policy auf die verschiedenen Einzel-Links innerhalb der LAG verteilt.

## **SNMP-ID:**

2.37.1.29

## **Pfad Konsole:**

**Setup** > **WLAN-Management** > **AP-Konfiguration**

## **Name**

Der Name dieser LAG (Link Aggregation Group).

## **SNMP-ID:**

2.37.1.29.1

## **Pfad Konsole:**

## **Setup** > **WLAN-Management** > **AP-Konfiguration** > **Linkaggregierungsprofile**

## **Mögliche Werte:**

max. 31 Zeichen aus [A-Z][0-9]@{|}~!\$%&'()+-,/:;<=>?[\]^\_.

## **Default-Wert:**

leer

## **Aktiv**

Aktiviert bzw. deaktiviert diese LAG (Link Aggregation Group).

## **SNMP-ID:**

2.37.1.29.2

## **Pfad Konsole:**

**Setup** > **WLAN-Management** > **AP-Konfiguration** > **Linkaggregierungsprofile**

## **Mögliche Werte:**

**Nein**

Deaktiviert

## **Ja**

Aktiviert

## 8 WLAN-Management

#### **Default-Wert:**

Nein

## **Systemprioritaet**

Die Systempriorität dieser LAG (Link Aggregation Group).

#### **SNMP-ID:**

2.37.1.29.3

### **Pfad Konsole:**

**Setup** > **WLAN-Management** > **AP-Konfiguration** > **Linkaggregierungsprofile**

#### **Mögliche Werte:**

max. 5 Zeichen aus  $[0-9]$ 

#### **Default-Wert:**

32768

#### **Frame-Verteilungs-Regel**

Frame-Distribution-Policy dieser LAG (Link Aggregation Group).

#### **SNMP-ID:**

2.37.1.29.4

### **Pfad Konsole:**

#### **Setup** > **WLAN-Management** > **AP-Konfiguration** > **Linkaggregierungsprofile**

#### **Mögliche Werte:**

#### **Flow-Hash**

Für ausgehende Pakete wird ein Flow-Hash über die enthaltenen IP-Adressen und TCP/UDP-Ports gebildet und anhand dessen die Pakete auf die einzelnen Links der LAG verteilt. Hiermit erreicht man eine Verteilung auf Session-Ebene, so dass auch Sessions eines einzelnen Clients auf mehrere Links verteilt werden können. Diese Einstellung wird für die meisten Szenarien empfohlen.

### **Quell-Ziel-MAC**

Ausgehende Pakete werden anhand des enthaltenen Paares aus Quell-MAC-Adresse und Ziel-MAC-Adresse auf die einzelnen Links der LAG verteilt.

#### **Default-Wert:**

Flow-Hash

9 Backup-Lösungen

# **9 Backup-Lösungen**

# **9.1 Unterstützung von vRouter-Redundanz in Amazon AWS**

Ab LCOS 10.80 können Sie die Unterstützung von vRouter-Redundanz in Amazon AWS auch über LANconfig einrichten.

Konfigurieren Sie die vRouter-Redundanz für AWS in LANconfig unter **Sonstige Dienste** > **Dienste** > **Cloud Provider** > **AWS HA-Redundanz**.

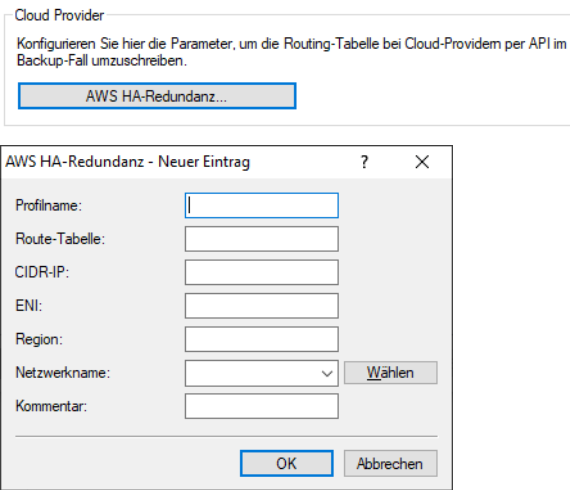

## **Profilname**

Eindeutiger Name des Profils. Über diesen Namen wird das Profil im Kommando zur Änderung der Route referenziert.

## **Route-Tabelle**

Name der Routing-Tabelle die in AWS geändert werden soll, z. B. "rtb-099605ce6cb4ac319". Diesen Wert erhalten Sie aus der AWS-Management-Oberfläche.

## **CIDR IP**

Präfix in der Routing-Tabelle, für das der Next-Hop geändert werden soll, z. B. "0.0.0.0/0".

## **ENI**

Name des AWS-Netzwerkadapters (Elastic Network Interface) der als Next-Hop durch das Kommando gesetzt werden soll, z. B. "eni-00c734d6da1fd8968". Diesen Wert erhalten Sie aus der AWS-Management-Oberfläche.

#### **Region**

Region, in der sich die AWS Routing-Tabelle befindet, z. B. "eu-central-1"

## **Netzwerkname**

Name des Interfaces bzw. der Gegenstelle im vRouter über die der vRouter die AWS-API erreichen kann, z. B. "INTERNET".

#### **Kommentar**

Vergeben Sie einen aussagekräftigen Kommentar für diesen Eintrag.

# **10.1 DHCPv4-Client Optionen**

Ab LCOS 10.80 können für den DHCPv4-Client bestimmte Optionen konfiguriert werden, die dann übertragen werden. Dies ist erforderlich, wenn der Internet-Provider bestimmte Daten in DHCP-Nachrichten erwartet. Die Optionen können in der Tabelle DHCP-Optionen unter **IPv4** > **DHCPv4** > **DHCP-Client** > **DHCP-Optionen** frei konfiguriert werden.

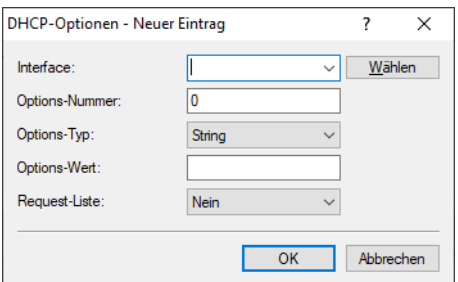

#### **Interface**

Interface auf dem der DHCPv4-Client diese Option verwenden soll, z. B. WAN-Gegenstelle oder IPv4-LAN-Netzwerk.

#### **Options-Nummer**

Definiert die vergebene IANA-Nummer der DHCP-Option wie diese im RFC definiert ist.

## **Options-Typ**

Definiert den Typ der DHCP-Option. Mögliche Werte: String, Integer8, Integer16, Integer32 oder IP-Adresse

#### **Options-Wert**

Definiert den Inhalt der DHCP-Option

Dabei kann, außer bei String, auch eine Komma- und/oder Space-separierte Liste angegeben werden. Für Integerwerte gelten die C-Codierungen, für Zahlen, d. h. 0x ergibt einen Hexwert und wenn die Zahl mit 0 beginnt ist es ein Oktal-Wert. Zusätzlich kann beim Typ Integer8 auch ein einzelner Hex-String (mit gerader Länge) ohne Separator angegeben werden. Vorhandene in den Standard-Optionen können überschrieben werden. Die folgenden Optionen können nicht überschrieben bzw. konfiguriert werden: padding (0), overload (52), message-type (53), server-id (54), request-list (55), message-size (57) und end (255).

#### **Request-Liste**

Definiert, ob die Optionsnummer im DHCP-Request angefragt werden soll. Das Verhalten wird über das jeweilige RFC der DHCP-Option definiert. Mögliche Werte: Ja, Nein

## **10.1.1 Ergänzungen im Setup-Menü**

## **Client**

Hier finden Sie alle Einstellungen zum DHCP-Client für IPv4.

### **SNMP-ID:**

2.10.40

## **Pfad Konsole:**

**Setup** > **DHCP**

## **Zusaetzliche-Optionen**

In dieser Tabelle können bestimmte Optionen für den DHCPv4-Client konfiguriert werden.

## **SNMP-ID:**

2.10.40.5

## **Pfad Konsole:**

**Setup** > **DHCP** > **Client**

## **Interface**

Interface auf dem der DHCPv4-Client diese Option verwenden soll, z. B. WAN-Gegenstelle oder IPv4-LAN-Netzwerk.

## **SNMP-ID:**

2.10.40.5.1

#### **Pfad Konsole:**

**Setup** > **DHCP** > **Client** > **Zusaetzliche-Optionen**

#### **Mögliche Werte:**

max. 16 Zeichen aus [A-Z][0-9]@{|}~!\$%&'()+-,/:;<=>?[\]^\_.

## **Default-Wert:**

leer

#### **Options-Nummer**

Definiert die vergebene IANA-Nummer der DHCP-Option wie diese im RFC definiert ist.

## **SNMP-ID:**

2.10.40.5.2

#### **Pfad Konsole:**

**Setup** > **DHCP** > **Client** > **Zusaetzliche-Optionen**

## **Mögliche Werte:**

max. 3 Zeichen aus  $[0-9]$ 

#### **Default-Wert:**

leer

## **Options-Typ**

Definiert den Typ der DHCP-Option.

#### **SNMP-ID:**

2.10.40.5.3

#### **Pfad Konsole:**

**Setup** > **DHCP** > **Client** > **Zusaetzliche-Optionen**

### **Mögliche Werte:**

**String Integer8 Integer16 Integer32 IP-Adresse**

## **Options-Wert**

#### Definiert den Inhalt der DHCP-Option

Dabei kann, außer bei String, auch eine Komma- und/oder Space-separierte Liste angegeben werden. Für Integerwerte gelten die C-Codierungen, für Zahlen, d. h. 0x ergibt einen Hexwert und wenn die Zahl mit 0 beginnt ist es ein Oktal-Wert. Zusätzlich kann beim Typ Integer8 auch ein einzelner Hex-String (mit gerader Länge) ohne Separator angegeben werden. Vorhandene in den Standard-Optionen können überschrieben werden. Die folgenden Optionen können nicht überschrieben bzw. konfiguriert werden: padding (0), overload (52), message-type (53), server-id (54), request-list (55), message-size (57) und end (255).

#### **SNMP-ID:**

2.10.40.5.4

#### **Pfad Konsole:**

**Setup** > **DHCP** > **Client** > **Zusaetzliche-Optionen**

#### **Mögliche Werte:**

max. 251 Zeichen aus  $[A-Z] [a-z] [0-9] # @ { | } \sim ! $%`` ( ) * +-, /:; < =>? [ \ \] ^` .$ 

#### **Default-Wert:**

leer

#### **Request-Liste**

Definiert, ob die Optionsnummer im DHCP-Request angefragt werden soll. Das Verhalten wird über das jeweilige RFC der DHCP-Option definiert.

## **SNMP-ID:**

2.10.40.5.5

## **Pfad Konsole:**

**Setup** > **DHCP** > **Client** > **Zusaetzliche-Optionen**

## **Mögliche Werte:**

**nein ja**

# **10.2 Accounting**

Ab LCOS 10.80 wurde das Accounting erweitert. Neben der Unterstützung für IPv6 ist eine Funktion zur Darstellung des aktuellen Datendurchsatzes von einzelnen Stationen oder logischen Schnittstellen im Netzwerk neu hinzugekommen. Diese Funktion ist besonders zu Analysezwecken geeignet, wenn geprüft werden soll, welche Station im Netzwerk zur aktuellen Zeit welchen Datenverkehr versursacht. Damit können z. B. Stationen identifiziert werden, die die Internetverbindung auslasten oder über welche Schnittstelle wie viel Datenverkehr zum aktuellen Zeitpunkt läuft.

Aus Performance-Gründen wird empfohlen, diese Funktion nur zur Zeit der laufenden Analyse zu aktivieren und danach wieder zu deaktivieren. Für eine umfangreichere Überwachung des Datenverkehrs wird Netflow in Zusammenhang mit einem externen Collector empfohlen.

Um die Analyse-Funktion zu nutzen, verwenden Sie die Kommandozeile und setzen unter /setup/accounting den Schalter "Aktiv" auf "Ja". Setzen Sie das "Intermittent-Reporting-Intervall" auf einen kleinen Wert in Sekunden, z. B. 5 Sekunden.

Um die Funktion nach der Analyse wieder zu deaktivieren, setzen Sie den Schalter "Aktiv" auf "Nein".

Verwenden Sie zur Anzeige des aktuellen Durchsatzes pro Benutzer das Kommando "show accounting users". show accounting users

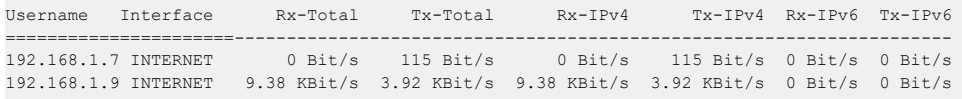

Next update of accounting bandwidth data in: 3s

Alternativ zum Show-Kommando kann auch die Status-Tabelle /status/accounting/benutzer-bandbreitenverbauch aufgerufen werden.

#### Das Show-Kommando hat mehre Optionen, die mit ? angezeigt werden können:

> show accounting ? Anzeige von Kurzzeit-Bandbreiten-Statistikdaten des Accountings. HINWEIS: Das Accounting muss eingeschaltet und das Intermittent-Reporting-Intervall gesetzt sein. Alle Bandbreiten-Daten werden in diesem Intervall aktualisiert. VERWENDUNG: show accounting-bandwidth <BEFEHL> [FLAGS]: BEFEHLE: interfaces: Im Accounting aufgezeichneter Bandbreitenverbrauch, aufgeschluesselt nach Interfaces

users: Im Accounting aufgezeichneter Bandbreitenverbrauch, aufgeschluesselt nach Benutzern und Interfaces

 $T1200$ 

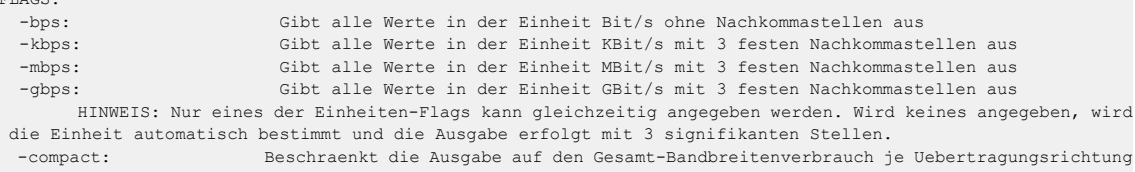

```
-totals-only: (nur fuer Befehl 'users') Zeigt die Benutzer-Bandbreiten nicht fuer jedes Interface
gesondert an, sondern aufsummiert
```
#### Beispiele:

"show accounting interfaces" zeigt die Auslastung bzw. aktuellen Datendurchsatz der Interfaces an. Diese Information findet sich auch in der Tabelle /Status/Accounting/Interface-Bandbreitenverbauch.

Mit dem Befehl "repeat 5 show accounting users" auf der Konsole können Sie das Kommando alle 5 Sekunden automatisch anzeigen lassen.

## **10.2.1 Arbeitsweise**

Accounting-Benutzer werden über ihren Benutzernamen identifiziert. Potentielle Accounting-Benutzer sind:

- > Alle Stationen im LAN (Benutzername ist ihre IPv4 oder IPv6-Adresse, oder, sofern er dem Router über DNS bekannt ist, der Hostname der Station)
- > Alle VPN-Gegenstellen (Benutzername ist der Gegenstellenname)
- > Alle eingewählten RAS-Clients (Benutzername ist die RAS-Client-ID; Mehrfacheinwahlen werden der selben ID zugeordnet)

Der vom Accounting gezählte Datenverkehr ist jeder Datenverkehr, der zwischen einem Benutzer und einer IP-Adresse hinter einem der folgenden Interfacetypen stattfindet (unabhängig ob Rx- oder Tx-Traffic):

- $>$  WAN
- $\geq$  RAS
- $>$  VPN

Bei einer Verbindung von z. B. VPN zu VPN wird der Traffic gezählt und für beide VPN-Benutzer getrennt verbucht.

Das Accounting zeichnet für jeden Benutzer den Datenverkehr mit jeder Gegenstelle separat auf. Das heißt: Datenverkehr von z. B. VPN zu WAN1 und Datenverkehr von VPN zu WAN2 sind separate Datensätze.

Das Accounting zeichnet jeweils aus Sicht des Benutzers sowohl eingehende und ausgehende Daten als auch IPv4- und IPv6-Traffic getrennt auf. Das bedeutet, dass ein IPv6-Datenpaket von z. B. VPN1 zu VPN2 für VPN1 als IPv6-Tx, und für VPN2 als IPv6-Rx gezählt wird.

Außerdem zeichnet das Accounting die Anzahl der aufgetretenen Datenströme (Sessions) auf, diese allerdings nicht getrennt nach Rx und Tx.

Bidirektionaler Datenverkehr wird als 2 Sessions gezählt, da 2 Datenströme vorliegen. Je ein aus Benutzersicht eingehender und ein ausgehender Datenstrom.

## **10.2.2 Ein- bzw. Ausschalten des Accountings im laufenden Betrieb**

Die Prüfung, ob eine Datenverbindung vom Accounting gezählt wird, wird mit dem Aufbau der Verbindung (erstes Datenpaket) getroffen. Datenverbindungen, die bereits bestehen, wenn das Accounting eingeschaltet wird, werden vom Accounting nicht betrachtet.

Wird das Accounting im laufenden Betrieb ausgeschaltet, so werden die Datenverbindungen, die aktuell laufen, nicht mehr in die Accounting-Daten aufgenommen.

## **10.2.3 Zählung des Datenverkehrs**

In der Standardeinstellung wird Traffic immer dann beim Accounting gemeldet, wenn eine Datenverbindung (in Form einer Firewallsession) endet, also etwa nach einem Timeout innerhalb der Firewall oder beim Schließen einer TCP-Verbindung. Bei lange laufenden Verbindungen kann das zu einer erheblichen Verzögerung führen, bis Datenverkehr tatsächlich in den Accounting-Statustabellen erscheint. Um dieses Problem zu behandeln, wurde eine Zwischenmeldungs-Funktionalität namens "Intermittent-Reporting" in das Accounting integriert, welche Teilaufzeichnungen in festen Intervallen beim Accounting einträgt. Wie oft dies passiert, wird über das Intermittent-Reporting-Intervall konfiguriert. Im Default ist dies auf 0 eingestellt; d. h. die Funktionalität ist deaktiviert. Wird dort ein Wert zwischen 1

und 30 eingetragen, so definiert diese Einstellung das Intervall in Sekunden, in dem Datenverbindungs-Zwischenmeldungen beim Accounting eingehen.

Die Zwischenmeldungen erhöhen die Systemlast abhängig von der Anzahl der aktiven Datenverbindungen. Die Zwischenmeldungen der Datenverbindungen werden unabhängig voneinander durchgeführt (also nicht alle auf einmal), um Lastspitzen zu vermeiden.

Das Intermittent Reporting kann bei laufendem Accounting jederzeit eingeschaltet werden, die erste Zwischenmeldung enthält dann den kompletten bis zum Einschaltzeitpunkt gemessenen Datenverkehr der einzelnen Datenflüsse.

# **10.2.4 Weitere Änderungen beim Accounting**

Bei der Konfiguration des Accounting ist der Parameter **Unterscheidungskriterium** entfallen.

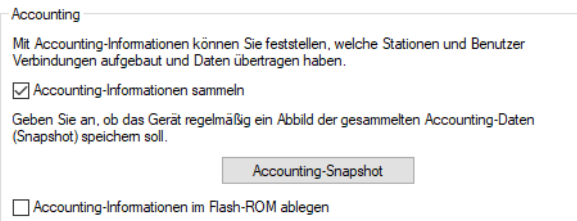

## **Entfallene Menüeinträge**

Entfernt wurden die folgenden Menüeinträge:

- > Sortieren-nach (SNMP ID: 2.18.3)
- $\geq$  Aktuelle-User (SNMP ID: 2.18.4)
	- $\geq$  Username (SNMP ID: 2.18.4.1)
	- $\geq$  MAC-Adresse (SNMP ID: 2.18.4.2)
	- $\geq$  Gegenstelle (SNMP ID: 2.18.4.3)
	- a Verbindungs-Typ (SNMP ID: 2.18.4.4)
	- $\geq$  Rx-KBytes (SNMP ID: 2.18.4.5)
	- $\triangleright$  Tx-KBytes (SNMP ID: 2.18.4.6)
	- $\geq$  Gesamt-Zeit (SNMP ID: 2.18.4.8)
	- $\triangleright$  Verbindungen (SNMP ID: 2.18.4.9)
- > Accounting-Liste (SNMP ID: 2.18.5)
	- $\geq$  Username (SNMP ID: 2.18.5.1)
	- $\geq$  MAC-Adresse (SNMP ID: 2.18.5.2)
	- $\geq$  Gegenstelle (SNMP ID: 2.18.5.3)
	- $\triangleright$  Verbindungs-Typ (SNMP ID: 2.18.5.4)
	- > Rx-KBytes (SNMP ID: 2.18.5.5)
	- $\triangleright$  Tx-KBytes (SNMP ID: 2.18.5.6)
	- $\geq$  Gesamt-Zeit (SNMP ID: 2.18.5.8)
	- $\triangleright$  Verbindungen (SNMP ID: 2.18.5.9)
- > Loeschen-Accounting-Liste (SNMP ID: 2.18.6)
- > Schnappschuss-erstellen (SNMP ID: 2.18.7)
- > Letzter-Schnappschuss (SNMP ID: 2.18.9)
	- $\geq$  Username (SNMP ID: 2.18.9.1)
	- $\geq$  MAC-Adresse (SNMP ID: 2.18.9.2)
	- $\geq$  Gegenstelle (SNMP ID: 2.18.9.3)
	- a Verbindungs-Typ (SNMP ID: 2.18.9.4)

- > Rx-KBytes (SNMP ID: 2.18.9.5)
- $\triangleright$  Tx-KBytes (SNMP ID: 2.18.9.6)
- > Gesamt-Zeit (SNMP ID: 2.18.9.8)
- > Verbindungen (SNMP ID: 2.18.9.9)
- > Diskriminator (SNMP ID: 2.18.10)

## **10.2.5 Ergänzungen im Setup-Menü**

## **Intermittent-Reporting-Intervall**

Definiert in welchem Intervall in Sekunden die Informationen im Show-Kommando "show accounting" bzw. den entsprechenden Status-Tabellen aktualisiert werden.

## **SNMP-ID:**

2.18.16

#### **Pfad Konsole:**

**Setup** > **Accounting**

## **Mögliche Werte:**

0 … 30 Sekunden

## **Besondere Werte:**

**0**

Ausgeschaltet

## **Status-Tabellen-Eintraege-Limit**

Gibt an, wie viele Einträge das Accounting maximal speichert.

## **SNMP-ID:**

2.18.17

**Pfad Konsole:**

**Setup** > **Accounting**

## **Mögliche Werte:**

0 … 999.999 Einträge

#### **Besondere Werte:**

**0**

Unbegrenzt

# 10.3 Neuer Netflow-Parameter "Active-Flow-Timeout"

Ab LCOS 10.80 können Sie unter **Meldungen/Monitoring** > **Protokolle** im Abschnitt **NetFlow / IPFIX** den neuen Parameter **Active-Flow-Timeout** setzen.

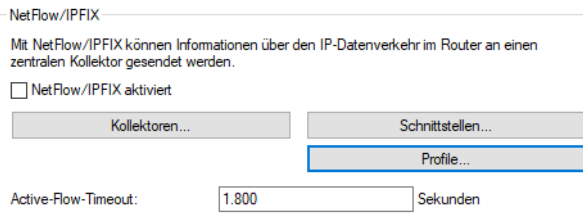

## **Active-Flow-Timeout**

Definiert das Intervall in Sekunden nachdem ein laufender Datenstrom per Netflow exportiert wird. Damit ist es möglich, länger laufende Sessions, z. B. große Downloads, schon während der Laufzeit zu exportieren. Der weitere Datenverkehr wird dann als ein neuer Datenfluss gewertet und die Aufzeichnung des Datenverkehrs für die Meldung beim Collector beginnt von neuem.

Mögliche Werte: 60-1800 Sekunden (0 schaltet die Funktion aus)

## **10.3.1 Ergänzungen im Setup-Menü**

## **Active-Flow-Timeout**

Definiert das Intervall in Sekunden nachdem ein laufender Datenstrom per Netflow exportiert wird. Damit ist es möglich, länger laufende Sessions, z. B. große Downloads, schon während der Laufzeit zu exportieren. Der weitere Datenverkehr wird dann als ein neuer Datenfluss gewertet und die Aufzeichnung des Datenverkehrs für die Meldung beim Collector beginnt von neuem.

**SNMP-ID:**

2.109.5

**Pfad Konsole:**

**Setup** > **NetFlow**

#### **Mögliche Werte:**

60 … 1800 Sekunden

#### **Besondere Werte:**

**0**

Ausgeschaltet

#### **Default-Wert:**

1800

# **10.4 PON-Passwort in hexadezimalen Format**

Ab LCOS 10.80 können Sie das PON-Passwort neben der bisherigen Darstellung mit 10 ASCII-Zeichen nun auch als 20 hexadezimale Zeichen eingeben.

Die Einstellung für das PON-Passwort finden Sie wie bisher in LANconfig unter **Interfaces** > **WAN** > **PON** oder in der Konsole unter **Setup** > **Schnittstellen** > **PON** > **Password**.

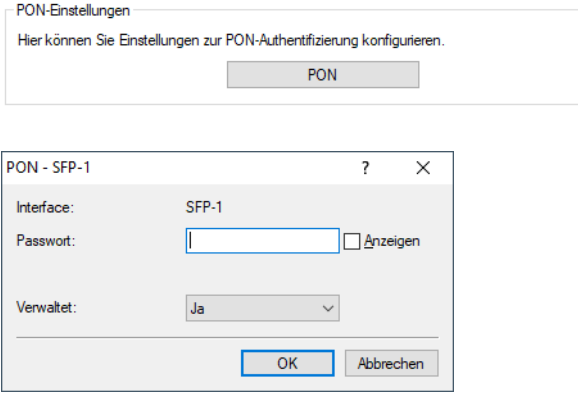

#### **Passwort**

Geben Sie hier das PON-Passwort ein, falls Ihr Provider eine Authentifizierung per Passwort durchführt. Andere Begriffe für PON-Passwort sind "ONT-Installationskennung" oder "PLOAM-Passwort". Das Passwort muss aus exakt 10 (für ASCII) oder 20 Zeichen (für hexadezimale Darstellung) bestehen, ohne das führendes Präfix 0x für hexadezimale Darstellungen. Verwendet der Provider z. B. nur 14 Zeichen, so muss das Passwort durch manuelles Anhängen von Nullen (0) aufgefüllt werden. Das Passwort ist im Default leer.

Das PON-Passwort für Ihren Anschluss erhalten Sie von Ihrem Internet-Provider.

## **10.4.1 Ergänzungen im Setup-Menü**

## **Passwort**

Geben Sie hier das PON-Passwort ein, falls Ihr Provider eine Authentifizierung per Passwort durchführt. Andere Begriffe für PON-Passwort sind "ONT-Installationskennung" oder "PLOAM-Passwort". Das Passwort muss aus exakt 10 (für ASCII) oder 20 Zeichen (für hexadezimale Darstellung) bestehen, ohne das führendes Präfix 0x für hexadezimale Darstellungen. Verwendet der Provider z. B. nur 14 Zeichen, so muss das Passwort durch manuelles Anhängen von Nullen (0) aufgefüllt werden. Das Passwort ist im Default leer.

Das PON-Passwort für Ihren Anschluss erhalten Sie von Ihrem Internet-Provider.

## **SNMP-ID:**

2.23.23.3

## **Pfad Konsole:**

**Setup** > **Schnittstellen** > **PON**

## **Mögliche Werte:**

```
Entweder 10 ASCII oder 20 hexadezimale Zeichen aus 
[A-Z] [a-z] [0-9] \# @{ | } \sim ! \
```
**Default-Wert:**

leer

# **10.5 ACME-Client**

Ab LCOS 10.80 wird der Automatic Certificate Management Environment (ACME) Client nach [RFC](https://tools.ietf.org/html/rfc8555) [8555](https://tools.ietf.org/html/rfc8555) für Let's Encrypt Zertifikate unterstützt. [Let's](https://letsencrypt.org/) [Encrypt](https://letsencrypt.org/) ist eine freie und offene Zertifizierungsstelle, die es ermöglicht, kostenfreie SSL- / TLS-Zertifikate zu beziehen. Die Zertifikate können für die WEBconfig sowie für den Public Spot verwendet werden.

Voraussetzung für die Nutzung von Let's Encrypt ist, dass das Gerät über einen öffentlich auflösbaren Domain-Namen, z. B. DynDNS, verfügt. Für eine korrekte Nutzung der Zertifikate muss die WEBconfig des Geräts über den Domain-Namen aufgerufen werden und nicht über die IP-Adresse. Bei Aufruf der WEBconfig über die IP-Adresse schlägt die Zertifikatsprüfung fehl, da Let's Encrypt-Zertifikate auf Domain-Namen und nicht auf IP-Adressen ausgestellt werden.

Bei Let's Encrypt werden Zertifikate ausgestellt, wenn ein Gerät beweisen kann, dass es den Domain-Namen unter Kontrolle hat. Dazu stellt Let's Encrypt eine sogenannte "Challenge", die das Gerät erfüllen muss. Diesen Prozess führt der ACME-Client im Gerät automatisch durch. Ebenso erneuert der ACME-Client automatisch das Zertifikat vor einer definierten Ablauffrist des Zertifikats.

In der Konfiguration muss zunächst ein Domain-Name konfiguriert werden. Das Gerät stellt dann automatisch einen Zertifikatsantrag bei Let's Encrypt und öffnet temporär z. B. den Port 443 oder 80. Daraufhin überprüft Let's Encrypt, ob das Gerät und die zuvor gestellte Challenge (z. B. Token) unter dem angegebenen Domain-Namen und Port 443 oder 80 erreichbar ist. Ist die Prüfung erfolgreich, so wird das Zertifikat ausgestellt. Das Gerät erneuert automatisch das Zertifikat bevor dieses abläuft. Das Gerät öffnet in diesem Prozess kurzzeitig den Port 80 bzw. 443 für diese Challenge und schließt diesen im zweiten Schritt auch wieder.

In folgenden Szenarien ist ein Einsatz von Let's Encrypt nicht möglich bzw. schlägt fehl:

- > Das Gerät verfügt über keine öffentliche IP-Adresse
- > Eine vorgeschaltete Firewall blockiert den Zugriff auf Port 443 oder 80 vom Internet aus

Grundsätzlich werden auch mehrere Domain-Namen im SAN-Feld (Subject Alternative Name) des Zertifikats unterstützt.

(i) Standardmäßig wird Port 443 und das Verfahren tls-alpn-01 für die ACME-Challenge verwendet. Soll das Verfahren http-01 auf Port 80 verwendet werden, muss in der Konfiguration im LANconfig der Parameter **Allgemein** > **Admin** > **Zugriffseinstellungen** > **HTTP-Zugang von einer WAN-Schnittstelle** auf "Automatisch" eingestellt sein.

4 Bitte beachten Sie, dass eine Nutzung des ACME-Clients mit der Authorisierungs-Challenge tls-alpn-01 sowie ein gleichzeitiges Portforwarding mit Port 443 nicht möglich ist. Das gleiche gilt, falls der ACME-Client über die Methode http-01 verwendet werden soll für Port 80.

Eine manuelle Anpassung des ACME-Client auf einen beliebigen Port ist laut [RFC](https://tools.ietf.org/html/rfc8737) [8737](https://tools.ietf.org/html/rfc8737) im Protokoll nicht möglich.

4 Informationen zum ACME-Client können Sie im LANmonitor sehen und mit dem Kommandozeilenbefehl trace

# acme einen Trace starten bzw. auch wieder beenden.

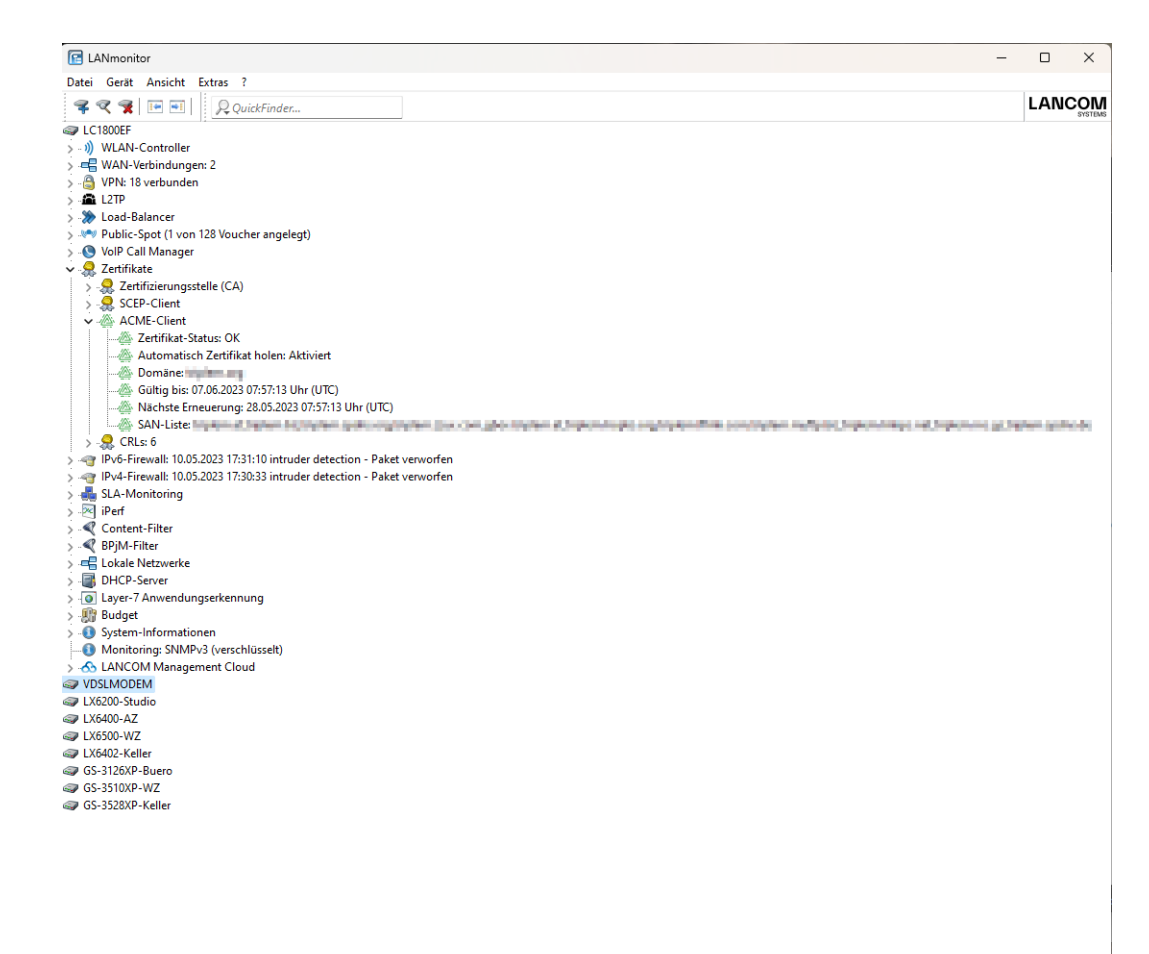

# **10.5.1 ACME-Client konfigurieren**

In LANconfig konfigurieren Sie den Automatic Certificate Management Environment (ACME) Client unter **Zertifikate** > **ACME-Client**.

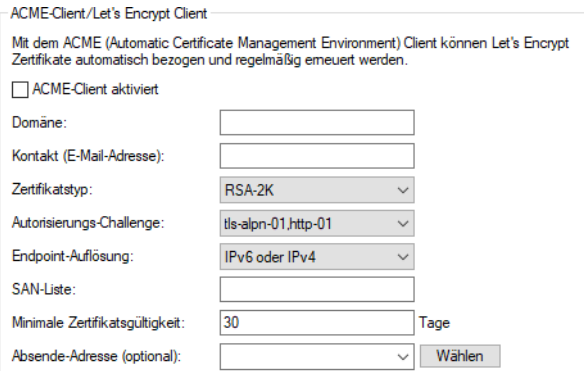

## **ACME-Client aktiviert**

Aktiviert bzw. Deaktiviert das automatische Holen und Erneuern des Zertifikats.

#### **Domäne**

DNS-Domain-Name für die das Zertifikat erstellt werden soll, z. B. "test.example.com"

#### **Kontakt (E-Mail-Adresse)**

Definiert die Kontaktinformationen für den Zertifikatsantrag, z. B. die E-Mail-Adresse "test@example.com".

#### **Zertifikatstyp**

Definiert den Zertifikatstyp inkl. Schlüssellänge.

Mögliche Werte: RSA-2K, RSA-3K, RSA-4K, ECC-256, ECC-384

#### **Autorisierungs-Challenge**

Definiert über welche Methode die Autorisierungs-Challenge bei Let's Encrypt durchgeführt werden soll. Mögliche Werte:

- > TLS-alpn-01: Autorisierung wird über TLS und Port 443 durchgeführt
- > http-01: Autorisierung wird über HTTP und Port 80 durchgeführt
- > http-01,tls-alpn-01: Es wird http-01 vor TLS-alpn-01 bevorzugt
- > tls-alpn-01, http-01: Es wird TLS-alpn-01 vor http-01 bevorzugt

## **Endpoint-Auflösung**

Definiert unter welchem Protokoll der Endpunkt aufgelöst werden soll. Mögliche Werte:

- $\geq$  IPv4-Only
- $\geq$  IPv6-Only
- $\geq$  IPv6-Or-IPv4

#### **SAN-Liste**

Definiert welche weiteren Domain-Namen im SAN-Feld (Subject Alternative Name) des Zertifikats eingetragen werden sollen. Möglich ist eine komma-getrennte Liste von Domain-Namen (ohne Leerzeichen).

## **Minimale Zertifikatsgültigkeit**

Minimale Anzahl von Tagen bevor das Zertifikat vor Ablauf erneuert wird. Default: 30 Tage

## **Absende-Adresse (optional)**

Referenziert eine benamte Loopback-Adresse, die als Absender verwendet wird. Wenn das Feld leer gelassen wird, wählt der Router selbstständig eine Adresse aus.

## **10.5.2 Ergänzungen im Setup-Menü**

## **ACME-Client**

Diese Tabelle enthält die Einstellungen für den ACME-Client. Der Automatic Certificate Management Environment (ACME) Client nach [RFC](https://tools.ietf.org/html/rfc8555) [8555](https://tools.ietf.org/html/rfc8555) wird für [Let's](https://letsencrypt.org/) [Encrypt](https://letsencrypt.org/) Zertifikate unterstützt. Let's Encrypt ist eine freie und offene Zertifizierungsstelle, die es ermöglicht, kostenfreie SSL- / TLS-Zertifikate zu beziehen. Die Zertifikate können für die WEBconfig sowie für den Public Spot verwendet werden.

## **SNMP-ID:**

2.39.8

## **Pfad Konsole:**

**Setup** > **Zertifikate**

#### **Endpunkt**

Endpunkt bzw. URL unter der der Zertifikatsantrag gestellt werden soll.

#### **SNMP-ID:**

2.39.8.1

#### **Pfad Konsole:**

**Setup** > **Zertifikate** > **ACME-Client**

#### **Mögliche Werte:**

max. 100 Zeichen aus [A-Z][a-z][0-9]#@{|}~!\$%&'()\*+-,/:;<=>?[\]^\_. `

## **Default-Wert:**

https://acme-v02.api.letsencrypt.org/directory

## **Domain**

DNS-Domain-Name für die das Zertifikat erstellt werden soll, z. B. "test.example.com"

#### **SNMP-ID:**

2.39.8.2

## **Pfad Konsole:**

**Setup** > **Zertifikate** > **ACME-Client**

#### **Mögliche Werte:**

max. 100 Zeichen aus [A-Z][a-z][0-9]#@{|}~!\$%&'()\*+-,/:;<=>?[\]^\_. `

#### **Default-Wert:**

leer

## **SAN-Liste**

Definiert welche weiteren Domain-Namen im SAN-Feld (Subject Alternative Name) des Zertifikats eingetragen werden sollen. Möglich ist eine komma-getrennte Liste von Domain-Namen (ohne Leerzeichen).

### **SNMP-ID:**

2.39.8.3

#### **Pfad Konsole:**

**Setup** > **Zertifikate** > **ACME-Client**

#### **Mögliche Werte:**

max. 200 Zeichen aus [A-Z][a-z][0-9]#@{|}~!\$%&'()\*+-,/:;<=>?[\]^\_. `

#### **Default-Wert:**

leer

## **Kontakt**

Definiert die Kontaktinformationen für den Zertifikatsantrag, z. B. die E-Mail-Adresse "test@example.com".

#### **SNMP-ID:**

2.39.8.4

#### **Pfad Konsole:**

**Setup** > **Zertifikate** > **ACME-Client**

## **Mögliche Werte:**

```
max. 200 Zeichen aus [A-Z][a-z][0-9]#@{|}~!$%&'()*+-,/:;<=>?[\]^_. `
```
#### **Default-Wert:**

leer

## **Endpunkt-Aufloesung**

Definiert unter welchem Protokoll der Endpunkt aufgelöst werden soll.

#### **SNMP-ID:**

2.39.8.5

## **Pfad Konsole: Setup** > **Zertifikate** > **ACME-Client**

#### **Mögliche Werte:**

**nur-IPv4 nurIPv6 IPv6-oder-IPv4**

## **Zertifikats-Typ**

Definiert den Zertifikatstyp inkl. Schlüssellänge.

## **SNMP-ID:**

2.39.8.6

## **Pfad Konsole:**

**Setup** > **Zertifikate** > **ACME-Client**

**Mögliche Werte:**

**RSA-2K RSA-3K RSA-4K ECC-256 ECC-384**

## **Default-Wert:**

RSA-2K

## **PKCS12-Zieldatei**

Internes Ziel, unter dem das empfangene Zertifikat gespeichert werden soll.

#### **SNMP-ID:**

2.39.8.7

## **Pfad Konsole:**

**Setup** > **Zertifikate** > **ACME-Client**

## **Mögliche Werte:**

**ssl\_pkcs12\_int** Zertifikatsspeicher für WEBconfig-Zertifikate.

## **Default-Wert:**

ssl\_pkcs12\_int

#### **Autorisierungs-Challenges**

Definiert über welche Methode die Autorisierungs-Challenge bei Let's Encrypt durchgeführt werden soll.

#### **SNMP-ID:**

2.39.8.8

**Pfad Konsole:**

**Setup** > **Zertifikate** > **ACME-Client**

## **Mögliche Werte:**

#### **http-01**

Autorisierung wird über HTTP und Port 80 durchgeführt.

## **tls-alpn-01**

Autorisierung wird über TLS und Port 443 durchgeführt.

**http-01,tls-alpn-01** Es wird http-01 vor TLS-alpn-01 bevorzugt. **tls-alpn-01,http-01** Es wird TLS-alpn-01 vor http-01 bevorzugt.

## **Default-Wert:**

tls-alpn-01,http-01

## **SSL**

In diesem Menü konfigurieren Sie die Einstellungen für eine SSL/TLS-gesicherte Verbindung zum Let's Encrypt-Server.

#### **SNMP-ID:**

2.39.8.10

## **Pfad Konsole:**

**Setup** > **Zertifikate** > **ACME-Client**

## **Versionen**

Wählen Sie hier die Verschlüsselungsprotokolle für die TLS-Verbindung aus.

#### **SNMP-ID:**

2.39.8.10.1

#### **Pfad Konsole:**

**Setup** > **Zertifikate** > **ACME-Client** > **SSL**

#### **Mögliche Werte:**

**SSLv3 TLSv1 TLSv1.1 TLSv1.2 TLSv1.3**

## **Default-Wert:**

TLSv1.2

TLSv1.3

## **Schluesselaustausch-Algorithmen**

Wählen Sie hier die Verschlüsselungsverfahren für die SSL/TLS-Verbindung aus.

#### **SNMP-ID:**

2.39.8.10.2

## **Pfad Konsole:**

**Setup** > **Zertifikate** > **ACME-Client** > **SSL**

## **Mögliche Werte:**

**RSA DHE ECDHE**

#### **Default-Wert:**

RSA

DHE

ECDHE

## **Krypto-Algorithmen**

Wählen Sie hier die Krypto-Algorithmen für die SSL/TLS-Verbindung aus.

## **SNMP-ID:**

2.39.8.10.3

## **Pfad Konsole:**

**Setup** > **Zertifikate** > **ACME-Client** > **SSL**

## **Mögliche Werte:**

**RC4-40 RC4-56 RC4-128 DES40 DES 3DES AES-128 AES-256 AESGCM-128 AESGCM-256 Chacha20-Poly1305**

#### **Default-Wert:**

3DES AES-128

AES-256

AESGCM-128

AESGCM-256

Chacha20-Poly1305

## **Hash-Algorithmen**

Wählen Sie hier die Hash-Algorithmen für die SSL/TLS-Verbindung aus.

## **SNMP-ID:**

2.39.8.10.4

## **Pfad Konsole:**

**Setup** > **Zertifikate** > **ACME-Client** > **SSL**

**Mögliche Werte:**

**MD5 SHA1 SHA-2-256 SHA2-384**

#### **Default-Wert:**

SHA-2-256

SHA2-384

## **PFS-bevorzugen**

Bestimmen Sie, ob für die SSL/TLS-gesicherte Verbindung PFS (Perfect Forward Secrecy) aktiviert ist.

#### **SNMP-ID:**

2.39.8.10.5

#### **Pfad Konsole:**

**Setup** > **Zertifikate** > **ACME-Client** > **SSL**

**Mögliche Werte:**

**Ja Nein**

**Default-Wert:**

Ja

#### **Neuverhandlungen**

Mit dieser Einstellung steuern Sie, ob der Client eine Neuverhandlung von SSL / TLS auslösen kann.

#### **SNMP-ID:**

2.39.8.10.6

#### **Pfad Konsole:**

**Setup** > **Zertifikate** > **ACME-Client** > **SSL**

#### **Mögliche Werte:**

#### **verboten**

Das Gerät bricht die Verbindung zur Gegenstelle ab, falls diese eine Neuverhandlung anfordert.

#### **erlaubt**

Das Gerät lässt Neuverhandlungen mit der Gegenstelle zu.

## **ignoriert**

Das Gerät ignoriert die Anforderung der Gegenseite zur Neuverhandlung.

#### **Default-Wert:**

ignoriert

#### **Elliptische-Kurven**

Legen Sie fest, welche elliptischen Kurven zur Verschlüsselung verwendet werden sollen.

#### **SNMP-ID:**

2.39.8.10.7

### **Pfad Konsole:**

**Setup** > **Zertifikate** > **ACME-Client** > **SSL**

#### **Mögliche Werte:**

#### **secp256r1**

secp256r1 wird zur Verschlüsselung verwendet.

## **secp384r1**

secp384r1 wird zur Verschlüsselung verwendet.

## **secp521r1**

secp521r1 wird zur Verschlüsselung verwendet.

#### **x25519**

x25519 wird zur Verschlüsselung verwendet.

#### **x448**

x448 wird zur Verschlüsselung verwendet.

#### **Default-Wert:**

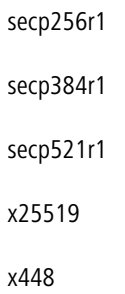

## **Signatur-Hash-Algorithmen**

Bestimmen Sie mit diesem Eintrag, mit welchem Hash-Algorithmus die Signatur verschlüsselt werden soll.

#### **SNMP-ID:**

2.39.8.10.21

## **Pfad Konsole:**

**Setup** > **Zertifikate** > **ACME-Client** > **SSL**

**Mögliche Werte:**

**MD5-RSA SHA1-RSA SHA224-RSA SHA256-RSA SHA384-RSA SHA512-RSA MD5-ECDSA SHA1-ECDSA SHA224-ECDSA SHA256-ECDSA SHA384-ECDSA SHA512-ECDSA**

#### **Default-Wert:**

SHA256-RSA

SHA384-RSA

SHA512-RSA

SHA256-ECDSA

SHA384-ECDSA

SHA512-ECDSA

#### **Min-DH-Laenge**

Dieser Wert bezieht sich auf das Diffie-Hellman-Agreement, mit dem das Master Secret für den SSL-Tunnel abgeleitet wird, genauer auf den Längenbereich der dafür verwendeten Schlüssel. Sinnvolle Längen sind im Bereich 2048…8192.

#### **SNMP-ID:**

2.39.8.10.22

## **Pfad Konsole:**

**Setup** > **Zertifikate** > **ACME-Client** > **SSL**

#### **Mögliche Werte:**

max. 4 Zeichen aus  $[0-9]$ 

#### **Default-Wert:**

2048

#### **Max-DH-Laenge**

Dieser Wert bezieht sich auf das Diffie-Hellman-Agreement, mit dem das Master Secret für den SSL-Tunnel abgeleitet wird, genauer auf den Längenbereich der dafür verwendeten Schlüssel. Sinnvolle Längen sind im Bereich 2048…8192.

#### **SNMP-ID:**

2.39.8.10.23

#### **Pfad Konsole:**

**Setup** > **Zertifikate** > **ACME-Client** > **SSL**

#### **Mögliche Werte:**

max. 4 Zeichen aus  $[0-9]$ 

#### **Default-Wert:**

8192

#### **Endpunkt-Loopback-Addresse**

Geben Sie hier die Loopback-Adresse für den ACME-Client an.

## **SNMP-ID:**

2.39.8.11

#### **Pfad Konsole:**

**Setup** > **Zertifikate** > **ACME-Client**

#### **Mögliche Werte:**

max. 16 Zeichen aus [A-Z][0-9]@{|}~!\$%&'()+-,/:;<=>?[\]^\_.

## **Default-Wert:**

leer

## **Manuell-Zertifikat-holen**

Mit dieser Aktion lösen Sie ein manuelles Holen des Zertifikats aus.

### **SNMP-ID:**

2.39.8.21

## **Pfad Konsole:**

**Setup** > **Zertifikate** > **ACME-Client**

## **Automatisch-Zertifikat-holen**

Einstellungen zum automatischen Holen und Erneuern des Zertifikats.

#### **SNMP-ID:**

2.39.8.22

**Pfad Konsole: Setup** > **Zertifikate** > **ACME-Client**

## **In-Betrieb**

Aktiviert bzw. Deaktiviert das automatische Holen und Erneuern des Zertifikats.

## **SNMP-ID:**

2.39.8.22.1

## **Pfad Konsole:**

**Setup** > **Zertifikate** > **ACME-Client** > **Automatisch-Zertifikat-holen**

#### **Mögliche Werte:**

**ja nein**

## **Default-Wert:**

nein

### **Minimal-Gueltigkeit-Tage**

Minimale Anzahl von Tagen bevor das Zertifikat vor Ablauf erneuert wird.

#### **SNMP-ID:**

2.39.8.22.2

## **Pfad Konsole:**

**Setup** > **Zertifikate** > **ACME-Client** > **Automatisch-Zertifikat-holen**

#### **Mögliche Werte:**

max. 5 Zeichen aus  $[0-9]$ 

#### **Default-Wert:**

30

# **10.6 Aktionen auf eingehende SMS ausführen**

Ab LCOS 10.80 können Sie bei Routern mit WWAN-Modul auf eingehende SMS mit vordefinierten Aktionen reagieren. Dadurch können Sie bei einer eingehenden SMS (z. B. Datenguthaben aufgebraucht) selber mit einer SMS an den Internetprovider reagieren und darüber neues Datenguthaben hinzubuchen.

In LANconfig konfigurieren Sie dies unter **Meldungen/Monitoring** > **SMS-Nachrichten** > **SMS Aktions-Tabelle** > **Aktions-Tabelle**.

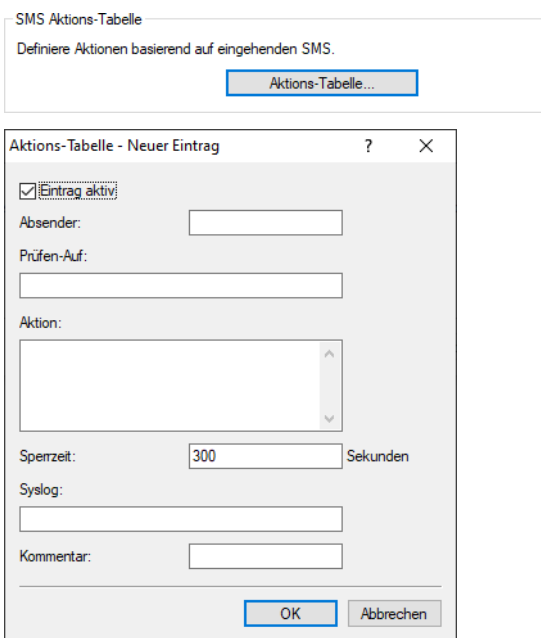

#### **Eintrag aktiv**

Aktiviert oder Deaktiviert den Tabelleneintrag.

## **Absender**

Absendeadresse der eingehenden SMS, auf deren Basis die folgende Aktion ausgeführt werden soll. Z. B. 7277 für die Deutsche Telekom.

## **Prüfen-Auf**

Inhalt der eingehenden SMS, auf den geprüft werden soll. Z. B. contains=' aufgebraucht' im Falle eines aufgebrauchten Datenguthabens. Der Text, auf den geprüft wird, ist case-sensitiv!

#### **Aktion**

Definiert die Aktion, die nach Prüfung der Vorgaben unter **Absender** und **Prüfen-Auf** ausgeführt werden soll. Z. B. exec:smssend -d 7277 -t "Speed" zum Buchen eines SpeedOn im Netz der Deutschen Telekom. Mit exec wird ein Befehl auf der Konsole ausgeführt, in diesem Fall das Kommando smssend.

#### **Sperrzeit**

Definiert die Sperrzeit in Sekunden, in welcher die Aktion nicht erneut ausgeführt werden darf.

## **Syslog**

Freies Textfeld zur Definition der Meldung, die bei Ausführung dieser Aktion in das Syslog geschrieben werden soll.

#### **Kommentar**

Freies Kommentarfeld.

# **10.6.1 Ergänzungen im Setup-Menü**

## **Aktions-Tabelle**

Über diese Tabelle können Sie auf eingehende SMS mit vordefinierten Aktionen reagieren. Dadurch können Sie im Falle einer eingehenden SMS (z. B. Datenguthaben aufgebraucht) selber mit einer SMS an den Internetprovider reagieren und darüber neues Datenguthaben hinzubuchen.

#### **SNMP-ID:**

2.83.11

#### **Pfad Konsole:**

**Setup** > **SMS**

#### **Idx.**

Index zu diesem Eintrag in der Liste.

**SNMP-ID:**

2.83.11.1

## **Pfad Konsole:**

**Setup** > **SMS** > **Aktions-Tabelle**

#### **Mögliche Werte:**

max. 6 Zeichen aus 0123456789

#### **Default-Wert:**

leer

### **Aktiv**

Aktiviert oder Deaktiviert den Tabelleneintrag.

#### **SNMP-ID:**

2.83.11.2

#### **Pfad Konsole:**

**Setup** > **SMS** > **Aktions-Tabelle**

## **Mögliche Werte:**

**Nein**

Deaktiviert den Tabelleneintrag.

#### **Ja**

Aktiviert den Tabelleneintrag.

#### **Default-Wert:**

<span id="page-68-0"></span>Ja

## **Sender**

Absendeadresse der eingehenden SMS, auf deren Basis die folgende Aktion ausgeführt werden soll. Z. B. 7277 für die Deutsche Telekom.

## **SNMP-ID:**

2.83.11.4

# **Pfad Konsole:**

**Setup** > **SMS** > **Aktions-Tabelle**

## **Mögliche Werte:**

max. 16 Zeichen aus [A-Z][a-z][0-9]#@{|}~!\$%&'()+-,/:;<=>?[\]^\_.`

## <span id="page-68-1"></span>**Default-Wert:**

leer

## **Pruefen-Auf**

Inhalt der eingehenden SMS, auf den geprüft werden soll. Z. B. contains=' aufgebraucht' im Falle eines aufgebrauchten Datenguthabens. Der Text, auf den geprüft wird, ist case-sensitiv!

## **SNMP-ID:**

2.83.11.5

**Pfad Konsole: Setup** > **SMS** > **Aktions-Tabelle**

## **Mögliche Werte:**

max. 50 Zeichen aus [A-Z][a-z][0-9]#@{|}~!\$%&'()+-,/:;<=>?[\]^\_.`

#### **Default-Wert:**

leer

## **Aktion**

Definiert die Aktion, die nach Prüfung der Vorgaben unter [2](#page-68-1).[83](#page-68-1).[11](#page-68-1).[4](#page-68-0) [Sender](#page-68-0) auf Seite 69 und 2.83.11.[5](#page-68-1) [Pruefen-Auf](#page-68-1) auf Seite 69 ausgeführt werden soll. Z. B. exec: smssend -d 7277 -t "Speed" zum Buchen eines SpeedOn im Netz der Deutschen Telekom. Mit exec wird ein Befehl auf der Konsole ausgeführt, in diesem Fall das Kommando smssend.

#### **SNMP-ID:**

2.83.11.6

## **Pfad Konsole:**

**Setup** > **SMS** > **Aktions-Tabelle**

#### **Mögliche Werte:**

max. 250 Zeichen aus [A-Z][a-z][0-9]#@{|}~!"\$%&'()\*+-,/:;<=>?[\]^\_. `

#### **Default-Wert:**

leer

#### **Sperrzeit**

Definiert die Sperrzeit in Sekunden, in welcher die Aktion nicht erneut ausgeführt werden darf.

#### **SNMP-ID:**

2.83.11.7

## **Pfad Konsole:**

**Setup** > **SMS** > **Aktions-Tabelle**

#### **Mögliche Werte:**

max. 9 Zeichen aus 0123456789

#### **Default-Wert:**

300

## **Syslog**

Freies Textfeld zur Definition der Meldung, die bei Ausführung dieser Aktion in das Syslog geschrieben werden soll.

#### **SNMP-ID:**

2.83.11.8

## **Pfad Konsole:**

**Setup** > **SMS** > **Aktions-Tabelle**

## **Mögliche Werte:**

max. 50 Zeichen aus [A-Z][a-z][0-9]#@{|}~!\$%&'()+-,/:;<=>?[\]^\_.`

#### **Default-Wert:**

leer

## **Kommentar**

Freies Kommentarfeld.

## **SNMP-ID:**

2.83.11.10

## **Pfad Konsole:**

**Setup** > **SMS** > **Aktions-Tabelle**

### **Mögliche Werte:**

max. 64 Zeichen aus [A-Z][a-z][0-9]#@{|}~!\$%&'()+-,/:;<=>?[\]^\_.`

#### **Default-Wert:**

leer

11 Ergänzungen im Menüsystem

# **11 Ergänzungen im Menüsystem**

# **11.1 Ergänzungen im Setup-Menü**

## **11.1.1 Msg-Authenticator-erforderlich**

Neuer Schalter ab LCOS 10.80 RU5. Definiert, ob das Vorhandensein des Message-Authenticator-Attributs in RADIUS-Nachrichten auf Client-Seite erzwingt. Die Client-Seite ist die Seite, die den RADIUS-Accept/Fail empfängt.

#### **SNMP-ID:**

2.2.22.28

#### **Pfad Konsole:**

**Setup** > **WAN** > **RADIUS**

#### **Mögliche Werte:**

**nein**

Access-Requests müssen keinen Message-Authenticator enthalten.

**ja**

Access-Requests müssen immer einen Message-Authenticator enthalten.

#### **Default-Wert:**

nein

## **11.1.2 L2TP-Msg-Authenticator-erforderlich**

Neuer Schalter ab LCOS 10.80 RU5. Definiert, ob das Vorhandensein des Message-Authenticator-Attributs in RADIUS-Nachrichten auf Client-Seite erzwingt. Die Client-Seite ist die Seite, die den RADIUS-Accept/Fail empfängt.

## **SNMP-ID:**

2.2.22.29

#### **Pfad Konsole:**

**Setup** > **WAN** > **RADIUS**

## **Mögliche Werte:**

**nein**

Access-Requests müssen keinen Message-Authenticator enthalten.

**ja**

Access-Requests müssen immer einen Message-Authenticator enthalten.
#### **Default-Wert:**

nein

## <span id="page-72-1"></span>**11.1.3 LB-Policy**

Definiert ab LCOS 10.80 RU5 die Dynamic Path Selection Policy, die für diese Firewall Regel verwendet wird. Dies kann entweder eine der vordefinierten aus [2](#page-72-0).[8](#page-72-0).[20](#page-72-0).[4](#page-72-0) [Vordefinierte-Selektoren](#page-72-0) auf Seite 73 oder eine der selbst erzeugten unter 2.110.4.16 Richtlinien sein.

Die hier genannte Policy wird als Rückfall-Policy genutzt, falls in der Firewall bzw. dem Kommandozeilen-Ping keine Policy oder die Policy DEFAULT (siehe [2](#page-72-0).[8](#page-72-0).[20](#page-72-0).[4](#page-72-0) [Vordefinierte-Selektoren](#page-72-0) auf Seite 73) einträgt und gilt für Sessions, die über diesen Loadbalancer senden.

### **SNMP-ID:**

2.8.20.2.13

#### **Pfad Konsole:**

**Setup** > **IP-Router** > **Load-Balancer** > **Buendel-Gegenstellen**

#### **Mögliche Werte:**

max. 32 Zeichen aus [A-Z][0-9]@{|}~!\$%&'()+-,/:;<=>?[\]^\_.

### **Default-Wert:**

leer

## <span id="page-72-0"></span>**11.1.4 Vordefinierte-Selektoren**

Hier finden Sie einige durch LCOS vordefinierte Load-Balancer-Policies, die unter 2.8.10.2.16 LB-Policy bzw. [2](#page-80-0).[70](#page-80-0).[5](#page-80-0).2.[12](#page-80-0) [LB-Policy](#page-80-0) auf Seite 81 verwendet werden können.

Ab LCOS 10.80 RU5 sind die Policies DEFAULT und MOST-USED hinzugefügt worden.

### **SNMP-ID:**

2.8.20.4

## **Pfad Konsole:**

**Setup** > **IP-Router** > **Load-Balancer**

#### **Mögliche Werte:**

### **DEFAULT**

Diese Loadbalancer-Policy hat immer denselben Effekt, wie wenn man keine Policy angibt bzw. die LB-Policy-Spalte leer lässt. In der Firewall und im Kommandozeilen-Ping löst sie einen Rückfall auf die Policy aus der Tabelle [2](#page-72-1).[8](#page-72-1).[20](#page-72-1).[2](#page-72-1).[13](#page-72-1) [LB-Policy](#page-72-1) auf Seite 73 aus. In der Tabelle [2](#page-72-1).[8](#page-72-1).[20](#page-72-1).[2](#page-72-1).[13](#page-72-1) [LB-Policy](#page-72-1) auf Seite 73 löst sie einen Rückfall auf den TRAFFIC-Selektor aus.

### **TRAFFIC BANDWIDTH ROUND-ROBIN MOST-USED**

Mit dieser Policy wählt der Loadbalancer denjenigen Kanal, auf dem gerade die meisten Firewall-Sessions (ungeachtet, ob in Sende- oder Empfangsrichtung und ungeachtet, ob IPv4 oder IPv6) liegen. Diese Policy ist nur als Gegenstück zu Dynamic Path Selection sinnvoll, d. h. wenn etwa ein Filialgerät auf dem Loadbalancer Dynamic Path Selection nutzt, dann sollte die Zentrale auf ihrem zugehörigen Loadbalancer MOST-USED nutzen. Das führt effektiv dazu, dass sich die Zentrale an die Dynamic Path Selection-Entscheidungen der Filiale anpasst, ohne dass die Filiale ihre Entscheidung der Zentrale explizit mitteilen müsste.

## **11.1.5 Msg-Authenticator-erforderlich**

Neuer Schalter ab LCOS 10.80 RU5. Definiert, ob das Vorhandensein des Message-Authenticator-Attributs in RADIUS-Nachrichten auf Client-Seite erzwingt. Die Client-Seite ist die Seite, die den RADIUS-Accept/Fail empfängt.

### **SNMP-ID:**

2.11.81.1.10

**Pfad Konsole:**

**Setup** > **Config** > **RADIUS** > **Server**

## **Mögliche Werte:**

**nein**

Access-Requests müssen keinen Message-Authenticator enthalten.

**ja**

Access-Requests müssen immer einen Message-Authenticator enthalten.

## **Default-Wert:**

nein

# **11.1.6 Konfigurationshochladepruefung**

Definiert, ob das Gerät unbekannte OIDs in hochgeladenen Konfigurationen verarbeiten soll. Dieser Schalter dient hauptsächlich Validierungen und Kompatibilitätsprüfungen. Im Default werden unbekannt OIDs ignoriert und die Konfiguration wird akzeptiert.

### **SNMP-ID:**

2.11.97

### **Pfad Konsole:**

**Setup** > **Config**

#### **Mögliche Werte:**

## **tolerant**

Unbekannte OIDs werden akzeptiert.

## **streng**

Unbekannte OIDs produzieren einen Fehler so dass der Konfigurations-Upload fehlschlägt.

#### **Default-Wert:**

tolerant

## **11.1.7 Msg-Authenticator-erforderlich**

Neuer Schalter ab LCOS 10.80 RU5. Definiert, ob das Vorhandensein des Message-Authenticator-Attributs in RADIUS-Nachrichten auf Client-Seite erzwingt. Die Client-Seite ist die Seite, die den RADIUS-Accept/Fail empfängt.

#### **SNMP-ID:**

2.12.29.21

#### **Pfad Konsole:**

**Setup** > **WLAN** > **RADIUS-Zugriffspruefung**

## **Mögliche Werte:**

#### **nein**

Access-Requests müssen keinen Message-Authenticator enthalten.

**ja**

Access-Requests müssen immer einen Message-Authenticator enthalten.

## **Default-Wert:**

nein

# **11.1.8 Backup-Msg-Authenticator-erforderlich**

Neuer Schalter ab LCOS 10.80 RU5. Definiert, ob das Vorhandensein des Message-Authenticator-Attributs in RADIUS-Nachrichten auf Client-Seite erzwingt. Die Client-Seite ist die Seite, die den RADIUS-Accept/Fail empfängt.

#### **SNMP-ID:**

2.12.29.22

#### **Pfad Konsole:**

**Setup** > **WLAN** > **RADIUS-Zugriffspruefung**

#### **Mögliche Werte:**

#### **nein**

Access-Requests müssen keinen Message-Authenticator enthalten.

**ja**

Access-Requests müssen immer einen Message-Authenticator enthalten.

#### **Default-Wert:**

nein

## **11.1.9 Msg-Authenticator-erforderlich**

Neuer Schalter ab LCOS 10.80 RU5. Definiert, ob das Vorhandensein des Message-Authenticator-Attributs in RADIUS-Nachrichten auf Client-Seite erzwingt. Die Client-Seite ist die Seite, die den RADIUS-Accept/Fail empfängt.

#### **SNMP-ID:**

2.19.36.9.1.1.11

#### **Pfad Konsole:**

**Setup** > **VPN** > **IKEv2** > **RADIUS** > **Autorisierung** > **Server**

### **Mögliche Werte:**

#### **nein**

Access-Requests müssen keinen Message-Authenticator enthalten.

**ja**

Access-Requests müssen immer einen Message-Authenticator enthalten.

## **Default-Wert:**

nein

# **11.1.10 Roaming-PDP-Typ**

Definiert mit welchem PDP-Typ (IPv4, IPv6 oder IPv4 und IPv6) die Mobilfunkverbindung im Roaming-Fall aufgebaut werden soll.

### **SNMP-ID:**

2.23.41.1.16

#### **Pfad Konsole:**

**Setup** > **Schnittstellen** > **Mobilfunk** > **Profile**

**Mögliche Werte:**

**IPv4 IPv6 IPv4v6**

**Default-Wert:**

IPv4

# **11.1.11 Datenroaming**

Aktiviert bzw. Deaktiviert die Datenverbindung, falls das Gerät in einem fremden Mobilfunknetz eingebucht ist (Roaming).

#### **SNMP-ID:**

2.23.41.1.17

## **Pfad Konsole:**

**Setup** > **Schnittstellen** > **Mobilfunk** > **Profile**

**Mögliche Werte:**

**Ja Nein**

## **Default-Wert:**

Ja

# **11.1.12 Syslog**

Dieses Menü enthält Einträge, die ggf. Syslog-Meldungen auslösen.

#### **SNMP-ID:**

2.23.41.14

#### **Pfad Konsole:**

**Setup** > **Schnittstellen** > **Mobilfunk**

## **Syslog-Signal-Hysterese**

Definiert bei wie viel dB Unterschied bei Schwankungen im Signallevel (vorheriger Wert zu aktueller Wert) eine Syslog-Meldung generiert werden soll.

#### **SNMP-ID:**

2.23.41.14.1

```
Pfad Konsole:
Setup > Schnittstellen > Mobilfunk > Syslog
```
## **Mögliche Werte:**

max. 4 Zeichen aus  $[0-9]$ 

#### **Default-Wert:**

5

# **11.1.13 Msg-Authenticator-erforderlich**

Neuer Schalter ab LCOS 10.80 RU5. Definiert, ob das Vorhandensein des Message-Authenticator-Attributs in RADIUS-Nachrichten auf Client-Seite erzwingt. Die Client-Seite ist die Seite, die den RADIUS-Accept/Fail empfängt.

## **SNMP-ID:**

2.25.10.2.6

### **Pfad Konsole:**

**Setup** > **RADIUS** > **Server** > **Clients**

#### **Mögliche Werte:**

**nein**

Access-Requests müssen keinen Message-Authenticator enthalten.

#### **ja**

Access-Requests müssen immer einen Message-Authenticator enthalten.

### **Nur-Proxy**

Falls ein Access-Request ein Proxy-State-Attribut enthält, muss ein Message-Authenticator enthalten sein.

## **Default-Wert:**

nein

# **11.1.14 Msg-Authenticator-erforderlich**

Neuer Schalter ab LCOS 10.80 RU5. Definiert, ob das Vorhandensein des Message-Authenticator-Attributs in RADIUS-Nachrichten auf Client-Seite erzwingt. Die Client-Seite ist die Seite, die den RADIUS-Accept/Fail empfängt.

#### **SNMP-ID:**

2.25.10.3.18

## **Pfad Konsole:**

**Setup** > **RADIUS** > **Server** > **Weiterleit-Server**

#### **Mögliche Werte:**

**nein**

Access-Requests müssen keinen Message-Authenticator enthalten.

**ja**

Access-Requests müssen immer einen Message-Authenticator enthalten.

#### **Default-Wert:**

nein

## **11.1.15 Msg-Authenticator-erforderlich**

Neuer Schalter ab LCOS 10.80 RU5. Definiert, ob das Vorhandensein des Message-Authenticator-Attributs in RADIUS-Nachrichten auf Client-Seite erzwingt. Die Client-Seite ist die Seite, die den RADIUS-Accept/Fail empfängt.

#### **SNMP-ID:**

2.25.10.16.6

### **Pfad Konsole:**

**Setup** > **RADIUS** > **Server** > **IPv6-Clients**

#### **Mögliche Werte:**

#### **nein**

Access-Requests müssen keinen Message-Authenticator enthalten.

**ja**

Access-Requests müssen immer einen Message-Authenticator enthalten.

#### **Nur-Proxy**

Falls ein Access-Request ein Proxy-State-Attribut enthält, muss ein Message-Authenticator enthalten sein.

#### **Default-Wert:**

nein

# **11.1.16 Blockierte-Gegenstellen**

Der TR069-Server kann meist nicht über jede Internet-Verbindung erreicht werden (z. B. Backup-Verbindungen). Auch kann eine Kommunikation mit dem Server nicht sinnvoll sein, wenn z. B. der Client vom Server über diesen Kommunikationsweg nicht identifiziert werden kann.

Daher können hier ab LCOS 10.80 RU5, Komma-separiert, Gegenstellen eintragen werden, über die kein Kontakt mit dem TR069-Server hergestellt werden darf.

#### **SNMP-ID:**

2.44.28

### **Pfad Konsole:**

**Setup** > **CWMP**

### **Mögliche Werte:**

max. 256 Zeichen aus [A-Z][0-9]@{|}~!\$%&'()+-,/:;<=>?[\]^\_.

## **Default-Wert:**

leer

# **11.1.17 LCOSCap-WAN-Zugriff**

Mit dieser Einstellung regeln Sie den Zugriff auf LCOSCAP aus dem WAN.

#### **SNMP-ID:**

2.63.5

## **Pfad Konsole:**

**Setup** > **Paket-Capture**

## **Mögliche Werte:**

#### **nein**

Kein Zugriff erlaubt. Dies ist die Voreinstellung bei Neugeräten oder wenn das Gerät auf die Werkseinstellungen zurückgesetzt wird.

#### **ja**

Zugriff erlaubt. Dies ist die Voreinstellung bei Geräten, welche auf die Version LCOS 10.80 von einer älteren Version aktualisiert wurden.

## **nur-VPN**

Zugriff nur über VPN-Verbindungen erlaubt.

## **Default-Wert:**

nein

# **11.1.18 RPCap-WAN-Zugriff**

Mit dieser Einstellung regeln Sie den Zugriff auf RPCAP aus dem WAN.

#### **SNMP-ID:**

2.63.14

#### **Pfad Konsole:**

**Setup** > **Paket-Capture**

#### **Mögliche Werte:**

#### **nein**

Kein Zugriff erlaubt. Dies ist die Voreinstellung bei Neugeräten oder wenn das Gerät auf die Werkseinstellungen zurückgesetzt wird.

#### **ja**

Zugriff erlaubt. Dies ist die Voreinstellung bei Geräten, welche auf die Version LCOS 10.80 von einer älteren Version aktualisiert wurden.

### **nur-VPN**

Zugriff nur über VPN-Verbindungen erlaubt.

#### **Default-Wert:**

nein

# <span id="page-80-0"></span>**11.1.19 LB-Policy**

Definiert ab LCOS 10.80 RU5 die Dynamic Path Selection Policy, die für diese Firewall Regel verwendet wird. Dies kann entweder eine der vordefinierten aus [2](#page-72-0).[8](#page-72-0).[20](#page-72-0).[4](#page-72-0) [Vordefinierte-Selektoren](#page-72-0) auf Seite 73 oder eine der selbst erzeugten unter 2.110.4.16 Richtlinien sein.

#### **SNMP-ID:**

2.70.5.2.12

### **Pfad Konsole:**

**Setup** > **IPv6** > **Firewall** > **Forwarding-Regeln**

#### **Mögliche Werte:**

max. 32 Zeichen aus [A-Z][0-9]@{|}~!\$%&'()+-,/:;<=>?[\]^\_.

#### **Default-Wert:**

leer

## **11.1.20 Aktiv**

Aktiviert bzw. deaktiviert das Senden und Empfangen von SMS auf dem Gerät.

## **SNMP-ID:**

2.83.10

## **Pfad Konsole:**

**Setup** > **SMS**

## **Mögliche Werte:**

**Nein**

Senden und Empfangen von SMS deaktiviert.

**Ja**

Senden und Empfangen von SMS aktiviert.

## **Default-Wert:**

Ja